## Email einrichten und nutzen

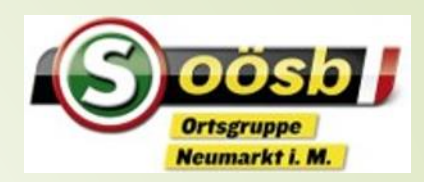

- PC/Laptop
- **Smartphone**
- E-Mail ist für den elektronischen Schriftverkehr hat den Brief im Geschäftsleben praktisch ersetzt. Mit den Behörden wie Gesundheitskasse, Landesregierung, Pensionsversicherungsanstalt kann man Formulare und Anhänge problemlos und schnell verschicken.
- Noch besser mit ID-Austria

# E-Mail App am Smartphone

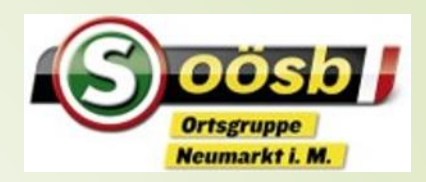

Gmail-Konto ist bei Android fast immer vorhanden – weil es bei der Anmeldung für Google benötigt wird

- ■Bei den Apps suchen und auf den Startbildschirm geben
- ■Iphone bei Einstellung Mail
	- ■E-Mail-Adresse eingeben, Passwort
		- Egal ob GMX, Hotmail usw.

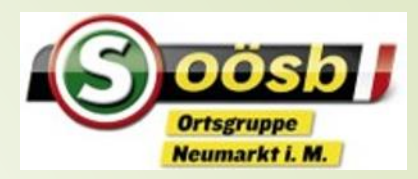

- Posteingang kommen die Mails an
- Postausgang sehe ich die Mails die ich wegschicke
- Entwürfe, begonne noch nicht fertige Mails, noch nicht versendet
- Papierkorb gelöschte Mails
- Spamordner Mails die vielleicht ein Problem darstellen können, diese nur öffnen wenn der Absender bekannt ist.
- Markierte Mails (Favoriten) weil wichtig usw.
- Einstellungen anschauen und anpassen

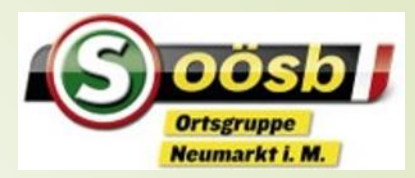

#### **Mail-App öffnen**

- **Schreiben oder neu** 
	- Eigene Adresse scheint schon auf
	- Adresse eingeben wenn im Kontakt enthalten automatisch
		- Cc bcc
	- Betreff eingeben
	- Text schreiben
	- absenden
- **Mail weiterleiten** 
	- Mail vom Posteingang öffnen
	- Weiterleiten an Mailadresse eingeben

### Email schreiben

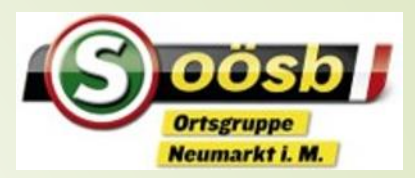

- Mailanhänge
	- Bild oder Dokument
		- Dokument im pdf-Format
	- Mail antworten
		- Nur an Absender
		- Allen antworten die im Verteiler dieses Mail sind.

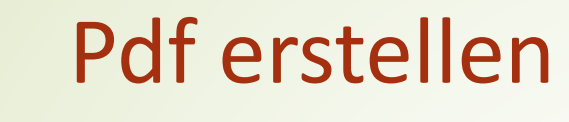

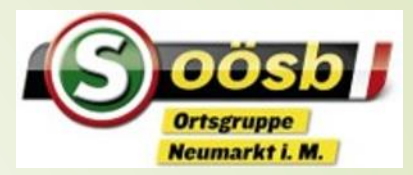

#### **D** Laptop

- Worddoc. Speichern als pdf
- **Smartphone** 
	- **Dokument fotografieren** 
		- Automatisch wird ein jpg erstellt, das ist wie ein pdf.

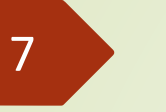

# Signatur erstellen

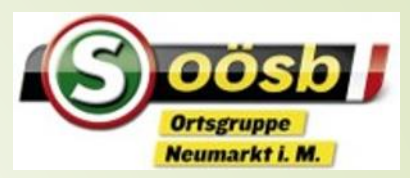

#### Laptop

- Einstellungen Mail
	- Neue Mail, Signaturen
- **Smartphone** 
	- Einstellungen
		- Mobile Signatur
			- Text einfügen und speichern

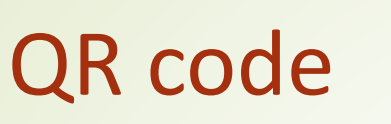

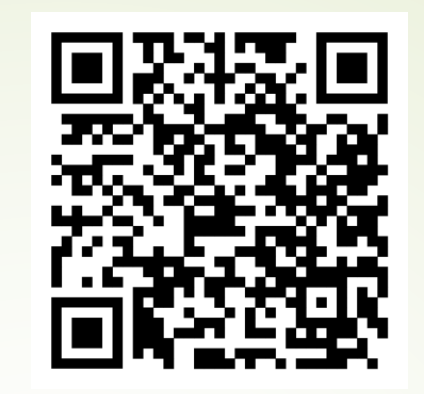

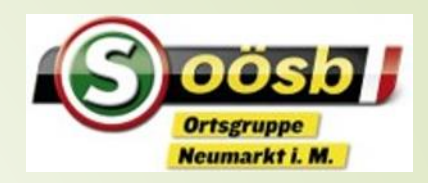

- Was ist ein QR-Code
	- Schnelle Zugriff auf eine Internetseite, brauche keine Adresse www…. Eintippen
	- Wie geht's
		- Mit Kamera ablesen bei neuen Geräten, alte brauchen einen Qr-Codereader oder mit Google Lens
		- Beispiele: unser Seniorenbundprogramm, in Tageszeitungen weiterführende Infos, bei Reiseprospekte usw.

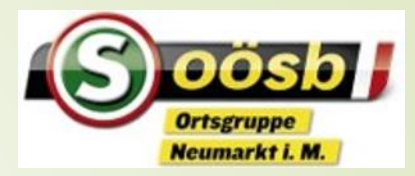

- Schreiben, Antworten, Bild hinzufügen, weiterleiten
- Verhaltensregeln in der Gruppe
	- Privat antworten, wenn es nur eine Info an eine einzelne Person ist
	- Gruppe verlassen
	- Gruppenmitglieder als neuen Kontakt anlegen